# **QGIS Application - Bug report #19405**

# **The python console does not run files with special characters in the filename (character encoding issue)**

*2018-07-12 03:56 PM - Peter Bontinck*

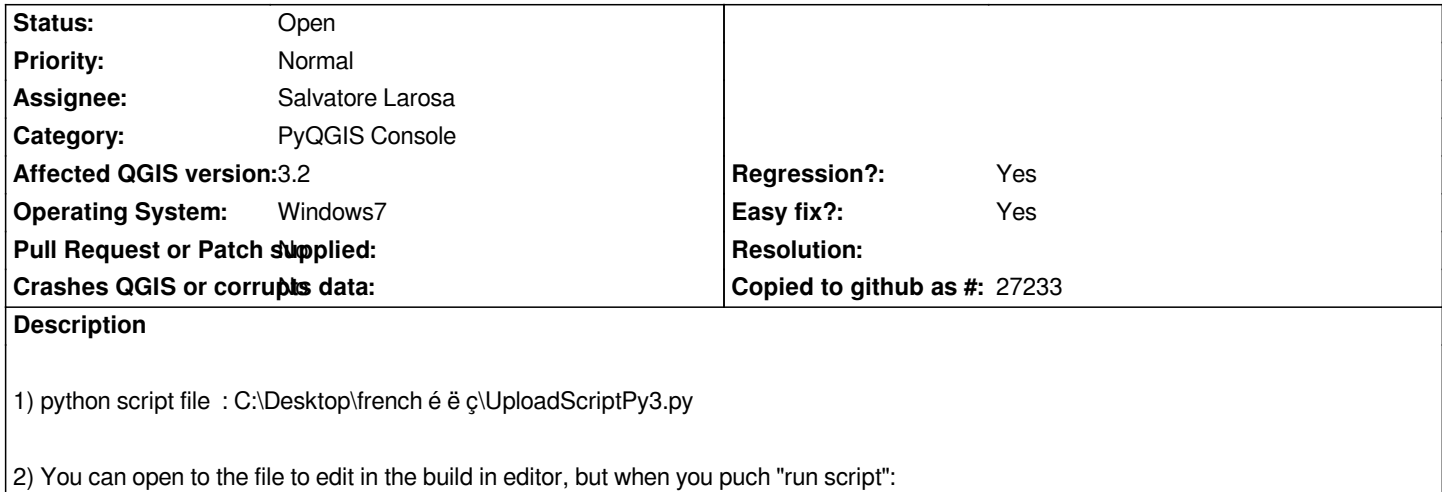

*3) FileNotFoundError: [Errno 2] No such file or directory: b'C:/Desktop/french \xc3\xa9 \xc3\xab \xc3\xa7/UploadScriptPy3.py'*

*Looks like some character encoding issue: u'\french é ë ç\' becomes '/french \xc3\xa9 \xc3\xab \xc3\xa7/'*

*This was not a problem in QGIS2.18*

# **History**

### **#1 - 2018-07-12 08:49 PM - Salvatore Larosa**

*Please can you provide the whole stacktrace of the error? On master I cannot reproduce the issue.*

# **#2 - 2018-07-13 11:35 AM - Peter Bontinck**

# *- Assignee set to Salvatore Larosa*

*- File screen.JPG added*

*thanks for the quick response,*

*i have this error on all my PC's (windows 7 and windows 10)*

*full stack trace:*

#### *Python Console*

*Use iface to access QGIS API interface or Type help(iface) for more info exec(open('C:/Users/BQH8201/Desktop/french é ë ç/UploadScript.py'.encode('utf-8')).read()) Traceback (most recent call last): File "C:\OSGEO4~1\apps\Python36\lib\code.py", line 91, in runcode exec(code, self.locals) File "<input>", line 1, in <module> FileNotFoundError: [Errno 2] No such file or directory: b'C:/Users/BQH8201/Desktop/french \xc3\xa9 \xc3\xab \xc3\xa7/UploadScript.py'*

## **#3 - 2018-07-13 11:52 AM - Salvatore Larosa**

*the following command work for you:*

*exec(open('C:/Users/BQH8201/Desktop/french é ë ç/UploadScript.py').read())*

# **#4 - 2018-07-13 12:04 PM - Peter Bontinck**

*- File Capture.JPG added*

*thanks,*

*This works indeed,* 

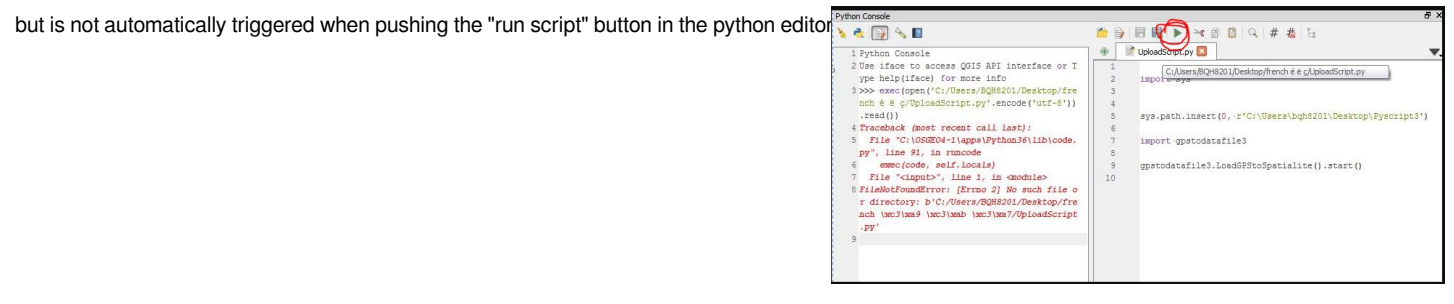

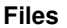

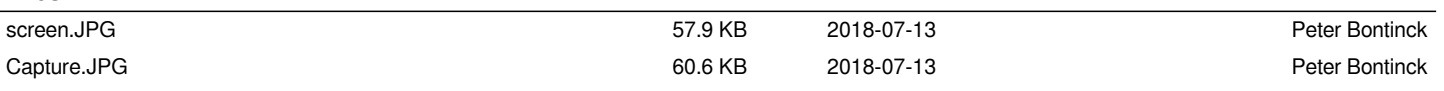